**1** Aus Sicherheitsgründen wird die Back-UPS ES mit einem abgeklemmten Akkuanschlusskabel versandt. Die Back-UPS ES funktioniert erst, wenn dieses Kabel an dem berührungsgesicherten Akkupol angeschlossen ist.

HINWEIS: Beim Anschließen des Akkus kann es zu Funkenbildung kommen. Dies ist normal.

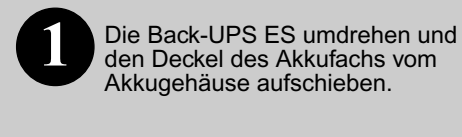

**1 2 3** Den Akku aus dem Fach nehmen und das schwarze Kabel am Minuspol (-) anschließen. Der korrekte Einbau des Akkus ist auf der Zeichnung unten dargestellt.

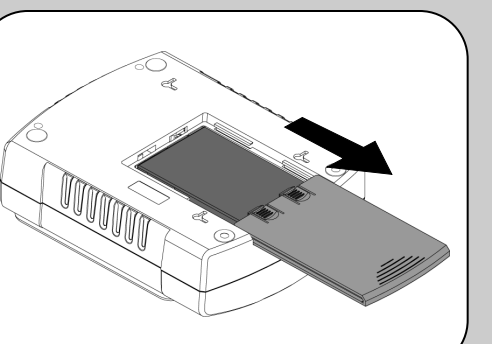

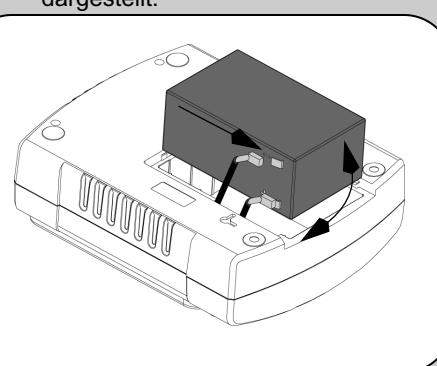

Den Deckel des Akkufaches wieder

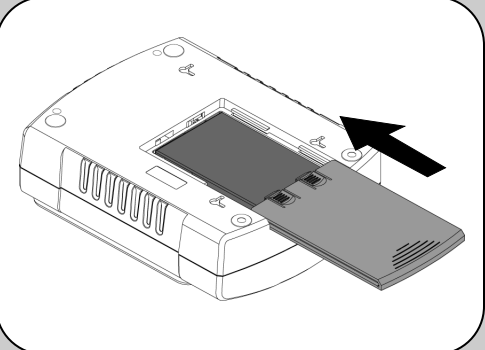

auf das Akkufach aufschieben.

#### **Am Aufstellort muss die Back-UPS ES vor folgenden Einflüssen geschützt sein:**

 - direktes Sonnenlicht - übermäßige Wärme

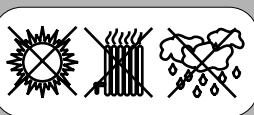

- übermäßige Luftfeuchtigkeit, Kontakt mit Flüssigkeiten

**Schließen Sie den Netzstecker der Back-UPS ES direkt an einer Wandsteckdose an, nicht an einem Überspannungsfilter oder einer Mehrfachsteckdosenleiste. Die Wandsteckdose sollte sich in der Nähe des Gerätes befinden und bequem zugänglich sein.**

**Anschließen einer Modem-, Telefon-, DSL-, Fax-, 10/100 Base-T- oder HPNA-Leitung am Überspannungsschutz.**

Battery Backup Surge Protection  **(Akkustrom und Überspannungsschutz)**

> Die Back-UPS bietet Überspannungsschutz für eine (zweiadrige) Telefon- (auch DSL), HPNA-, Modem-, 10/100-Base-T-Ethernet- oder Faxleitung. Das Anschlussschema ist unten abgebildet.

> **Hinweis**: An den Überspannungsschutz-Buchsen kann ein Telefon- ODER ein Netzwerkkabel angeschlossen werden. Ein gleichzeitiger Anschluss von Telefon- UND Netzwerkkabeln an der USV ist nicht möglich!

> **Anschließen des Rechnerverbindungskabels (nur für Modell 550/700)**

Das mitgelieferte Kabel und die Software bieten die Möglichkeit, bei einem länger anhaltenden Stromausfall automatisch Dateien abzuspeichern und das Rechnerbetriebssystem herunterzufahren.

Das Kabel am Datenanschluss (Data Port) an der Rückseite der Back-UPS ES anschließen. Das andere Ende des Kabels am USB-Anschluss des Rechners anschließen. Die Software findet den entsprechenden USB-Anschluss des Rechners selbsttätig.

**2**

### **Surge Protection Only (nur Überspannungsschutz)**

Diese Anschlussdosen schützen angeschlossene Geräte auch dann vor Überspannung, wenn die Back-UPS ES nicht eingeschaltet ist. Hier schließen Sie Geräte wie einen Drucker, ein Faxgerät, einen Scanner bzw. sonstige Geräte an, die nicht auf Notstrom angewiesen sind.

Diese Anschlussdosen stehen immer unter Spannung, wenn die Back-UPS ES eingeschaltet ist. Bei einem Stromausfall oder einer sonstigen Störung des Stromnetzes (Unterspannung, Überspannung) werden diese Steckdosen für eine begrenzte Zeitdauer durch die Back-UPS ES mit Spannung versorgt. Für die Datenverarbeitung benötigte Geräte wie Rechner, Monitor und externe Laufwerke sollten hier angeschlossen werden.

## **Back-UPS ES 400/550/700 ® Gebrauchsanweisung**

#### w w w. a p c . c o m

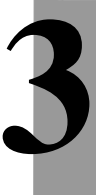

**Schalten Sie das Gerät mit dem Betriebsschalter ein.**

Ein kurzes Pieptonsignal und die grüne Betriebsleuchte bestätigen, dass die Back-UPS ES eingeschaltet ist und die Schutzfunktionen betriebsbereit sind.

Lassen Sie die Back-UPS ES mindestens 16 Stunden lang aufladen, damit sie im Bedarfsfall eine ausreichende Betriebsreserve bereitstellen kann. Das Gerät lädt sich auf, solange es mit dem Stromnetz verbunden ist, auch wenn es ausgeschaltet ist.

**Installation der Software PowerChute Personal® Edition (nur für Modelle 550 und 700).**

Legen Sie die Installations-CD-ROM mit PowerChute Personal Edition in das Laufwerk des Rechners ein, und verfahren Sie dann gemäß den Anweisungen auf dem Bildschirm. Die Back-UPS ES zeigt ihren Betriebszustand durch visuelle und akustische Signale an. Anhand der folgenden Tabelle können Sie den Status der Back-UPS ES ermitteln.

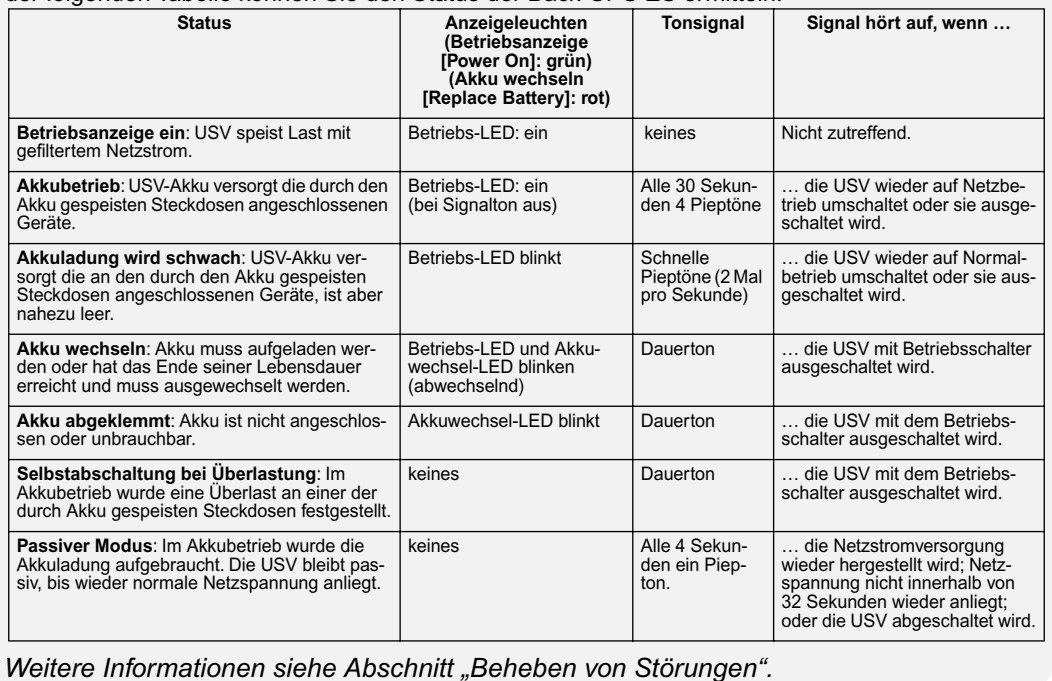

# **Anschließen von Geräten**

### **Anschließen des Akkus**

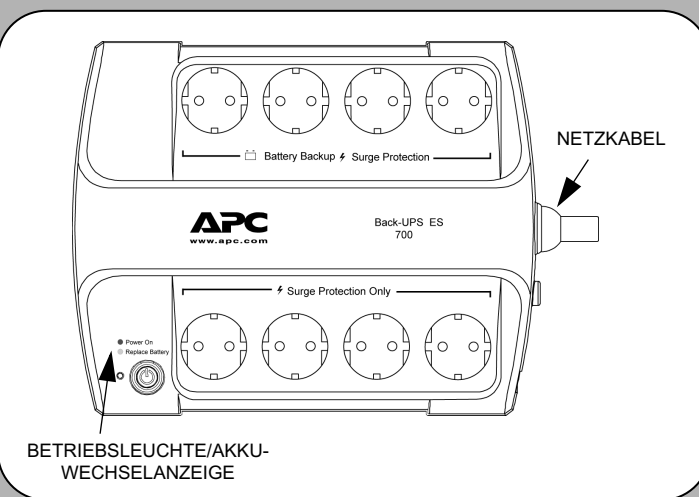

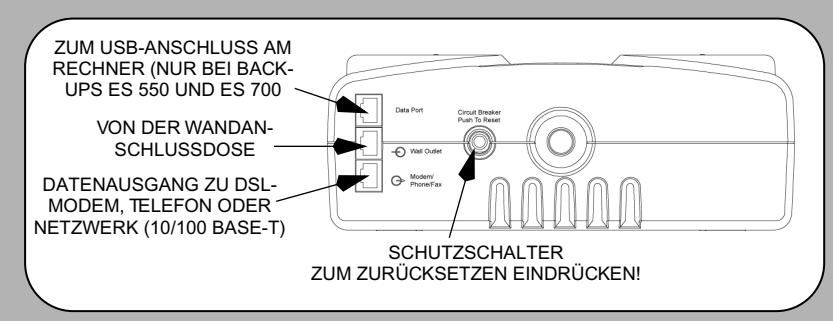

**Einschalten und** 

**Softwareinstallation**

### **Statusanzeigen**

APC, Back-UPS und PowerChute sind eingetragene Marken der American Power Conversion Corporation. Marken anderer Inhaber werden anerkannt.

990-2373 Copyright @ 2005 American Power Conversion Corp.

Anhand der nachstehenden Tabelle lassen sich geringfügige Probleme bei der Installation und Benutzung der Back-UPS beheben. Sollten Probleme auftauchen, für die diese Tabelle keine Abhilfe bietet, wenden Sie sich bitte an den APC-Online- oder Telefon-Kundenservice.

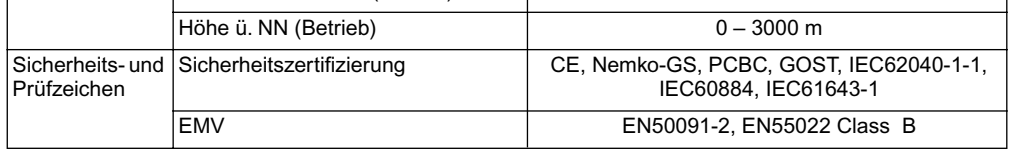

Die Garantiezeit beträgt drei Jahre ab Kaufdatum. Im Normalfall wird das eingesendete Mängelgerät gegen ein im Werk generalüberholtes Gerät ausgetauscht. Kunden, die unbedingt das Originalgerät zurückerhalten müssen, weil es mit einem Sachnummernschild versehen ist und einem Abschreibungsplan unterliegt, müssen dies bereits bei der Kontaktaufnahme mit dem Kundendienst angeben. APC veranlasst nach Eingang des reklamierten Gerätes bei der zuständigen Reparaturwerkstätte, dass das Ersatzgerät abgeschickt wird. Im Bedarfsfall kann – nach Vorlage einer gültigen Kreditkartennummer – auch ein gleichzeitiger Versand erfolgen. Die Kosten des Versands an APC trägt der Kunde. APC übernimmt die Frachtkosten (Landweg) für die Rücksendung an den Kunden.

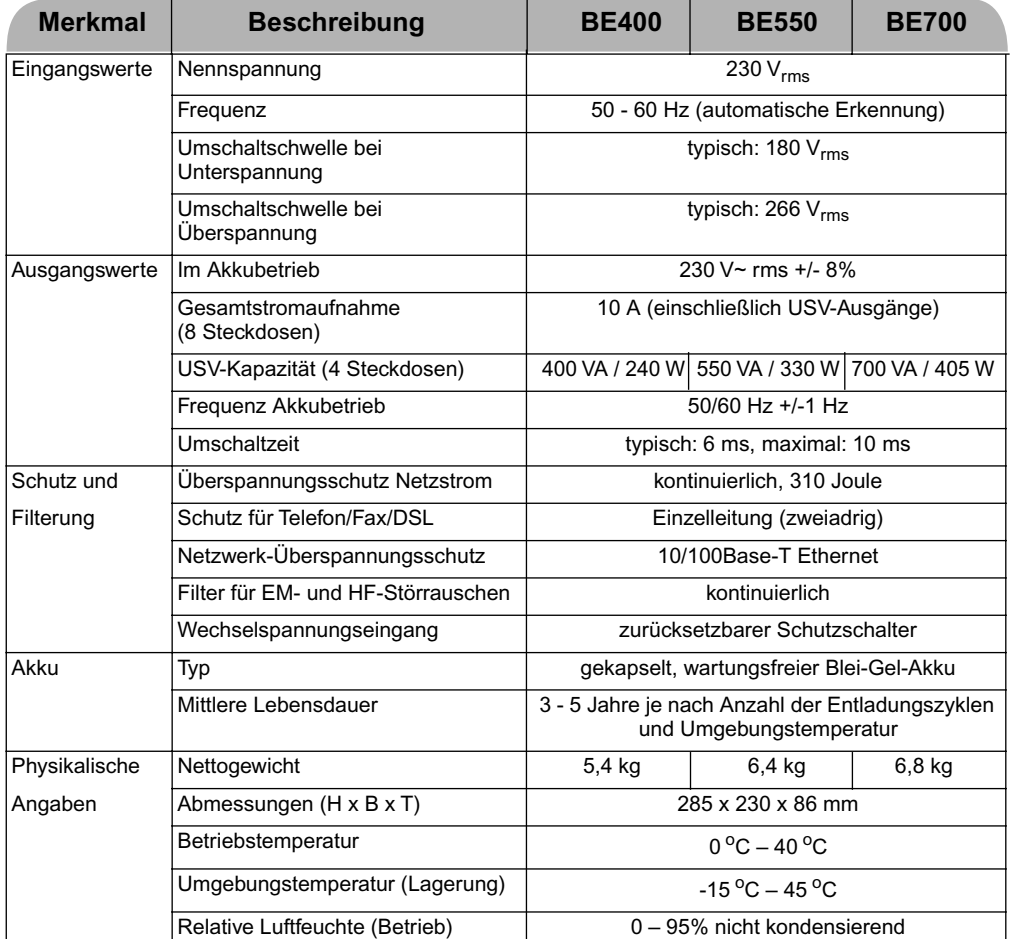

Bitte das Gerät NICHT dem Geschäft zurückgeben, wo Sie es gekauft haben!

1. Lesen Sie im Abschnitt Beheben von Störungen nach, ob sich das Problem eventuell auf einfache Weise beseitigen lässt.

2. Vergewissern Sie sich, dass der Akku angeschlossen ist (siehe "Anschluss des Akkus") und der Schutzschalter nicht ausgelöst wurde (siehe "Beheben von Störungen").

Sollte das Problem weiterbestehen oder Sie Fragen haben, wenden Sie sich bitte per Internet oder unter einer der unten aufgeführten Telefonnummern an APC.

3. Bitte notieren Sie vor der Kontaktaufnahme mit APC das Kaufdatum, die Modell- und die Seriennummer des Gerätes (siehe Geräteunterseite).

4. Seien Sie bitte darauf vorbereitet, das Problem unter telefonischer Anleitung eines Kundendiensttechnikers direkt zu beheben. Sollte dies nicht gelingen, wird der Techniker Ihnen eine Rücksendenummer und eine Einsendeadresse geben.

5. Bitte packen Sie das Gerät in die Originalverpackung ein. Ist dies nicht möglich, bitten Sie den APC-Kundendienst darum, Ihnen eine Verpackung zuzuschicken. Das Gerät muss unbedingt ordnungsgemäß verpackt werden, um Transportschäden zu vermeiden. Verpacken Sie das Gerät nicht mit Styroporkügelchen! Transportschäden fallen nicht unter die Garantie (wir empfehlen daher eine Transportversicherung im vollen Wert).

6. Schreiben Sie die Rücksendenummer auf die Außenseite der Verpackung.

7. Schicken Sie das Gerät versichert an die Adresse, die Ihnen der APC-Kundendienst genannt hat.

Verwenden Sie als Ersatzakku nur einen von APC zugelassenen Akku. Ersatzakkus können unter Angabe einer gültigen Kreditkartennummer auf www.apc.com bestellt werden. Bestellen Sie für Modell Back-UPS ES 400 den Akku **APCRBC106** gemäß Angaben des technischen Kundendienstes von APC. Für Back-UPS ES 550 bestellen Sie Akku **RBC2**, für Back-UPS ES 700 Akku **RBC17**.

Die USV kann senkrecht oder waagerecht an einer Wandfläche montiert werden. Zeichnen Sie mit Hilfe der Schablone unten die Bohrlöcher für die Schrauben (nicht mitgeliefert) an. Anleitung zur Wandbefestigung der USV:

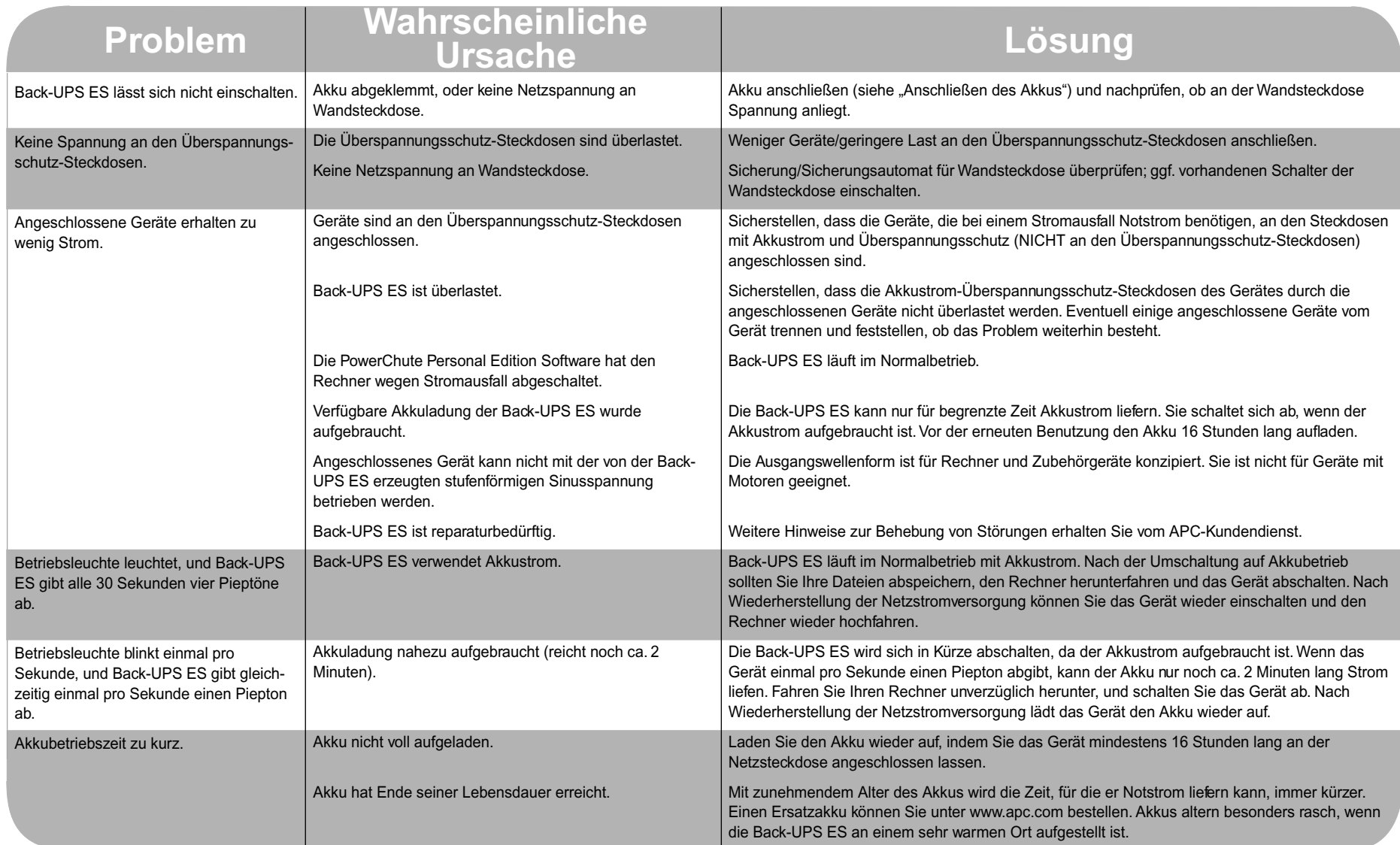

1. Halten Sie diese Seite in der gewünschten Montageposition an die Wand.

2. Befestigen Sie die Seite mit Reißnägeln oder Klebestreifen provisorisch an der Wand. Durchstechen Sie die Mittelpunkte der Kreise auf der Schablone mit einem spitzen Nagel oder einer Stecknadel, so dass eine Markierung an der Wand sichtbar ist.

3. Bringen Sie die Schrauben an den markierten Stellen an. Lassen Sie die Köpfe der Schrauben etwa 8 mm aus der Wand herausragen. Die Schrauben müssen ein Gewicht von 6,8 kg tragen können.

4. Setzen Sie die USV mit den Schlüssellöchern auf die Schraubenköpfe auf. Schieben Sie die USV bei senkrechter Montage etwas nach unten, bei waagerechter Befestigung drehen Sie sie etwas nach links, bis sie fest sitzt.

#### **Beheben von Störungen**

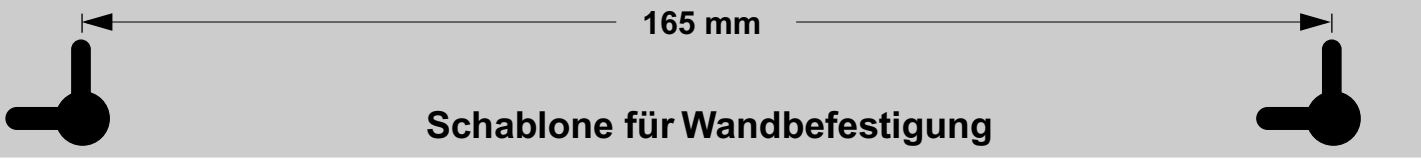

#### **Technische Daten**

#### **Bestellen eines Ersatzakkus**

#### **Garantie**

#### **Kundenservice**

#### **APC-Kontaktinformationen**

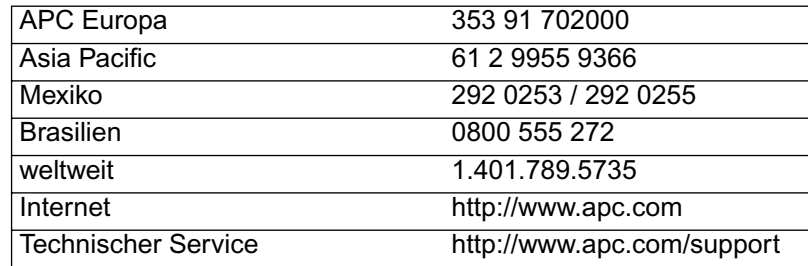

#### **Wandbefestigung der USV**